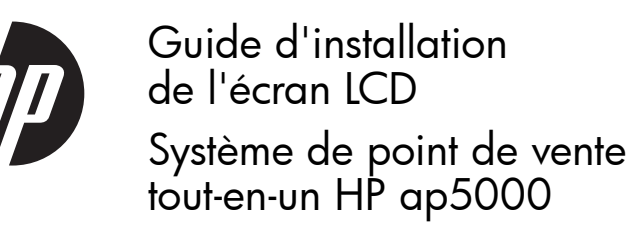

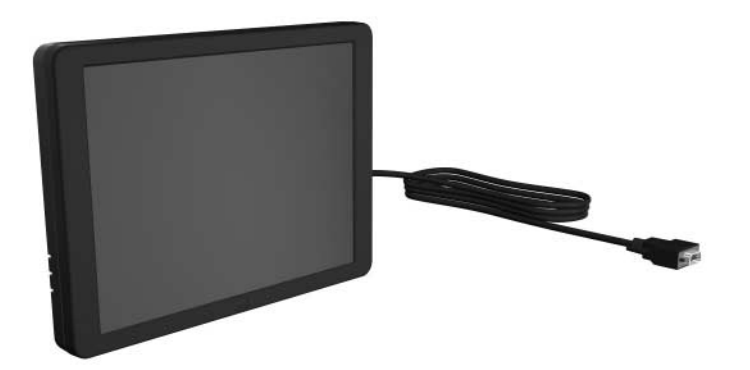

© Copyright 2010 Hewlett-Packard Development Company, L.P.<br>Les intormations contenues dans ce document peuvent être modifiées sans<br>préavis. Les seules garanties offertes en ce qui concerne les produits et les<br>services de H Imprimé à

**ATTENTION :** Le port VGA du système de point de vente tout-en-un<br>HP ap5000 fournit une alimentation à l'écran LCD de ce kit. Si vous<br>connectez un moniteur autonome ne prenant pas en charge la<br>fonctionnalité VGA alimentée

Première édition : mars 2010

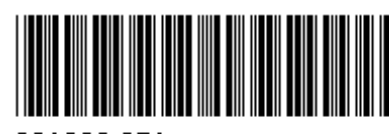

601836-051

Important !

6.Retirez les deux vis situées sous le VFD **0** et retirez ce dernier<br>du système **@**. Faites sortir le câble du VFD du trou situé au centre<br>de la charnière de l'écran tactile **®**.

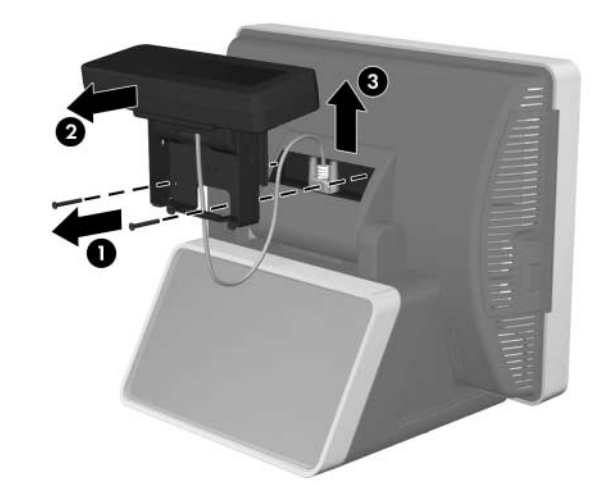

7. Faites passer le câble VGA dans le trou situé au centre de<br>la charnière de l'écran tactile 0. Alignez les deux languettes<br>à l'arrière de la charnière de l'écran LCD avec les deux fentes à l'arrière de la charnière de l'écran LCD avec les deux fentes de la charnière de l'écran tactile **@**.

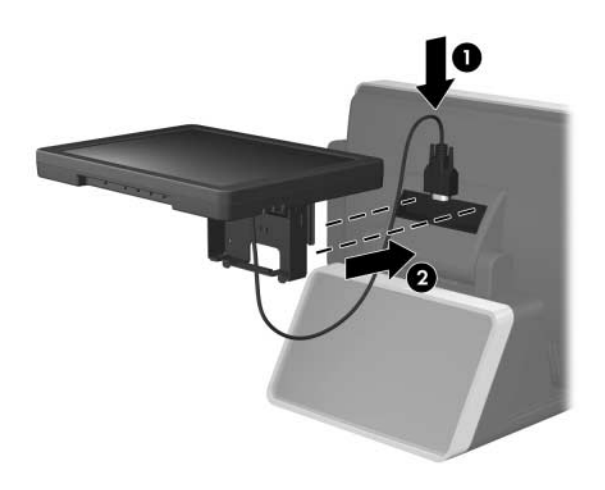

## Installation de l'écran LCD

- **1.** Mettez le système hors tension et déconnectez le cordon d'alimentation de la sortie de l'alimentation. d'alimentation de la sortie de l'alimentation.
- **AVERTISSEMENT !** Pour éviter tout risque de blessure grave,<br>assurez-vous que le cordon d'alimentation est débranché de la<br>prise électrique murale avant d'installer l'écran LCD. Dans le cas<br>contraire, vous pourriez être él
- **ATTENTION :** Pour éviter tout risque d'endommagement du<br>système, assurez-vous que le cordon d'alimentation est débranché<br>de la prise électrique murale avant d'installer l'écran LCD.
- 2. Retirez le cache d'E/S situé à l'arrière en effectuant une pression vers le bas sur les deux languettes situées en haut du cache  $\bullet$  et faites pivoter ce dernier pour le retirer  $\bullet$ .

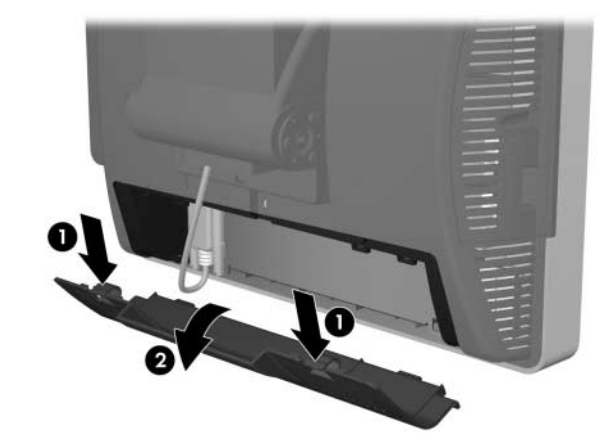

- 8.Tout en maintenant l'écran LCD, installez les deux vis sécurisant la charnière de l'écran LCD dans celle de l'écran tactile.
- **EXEMARQUE :** Installez partiellement les deux vis avant de les serrer complètement.

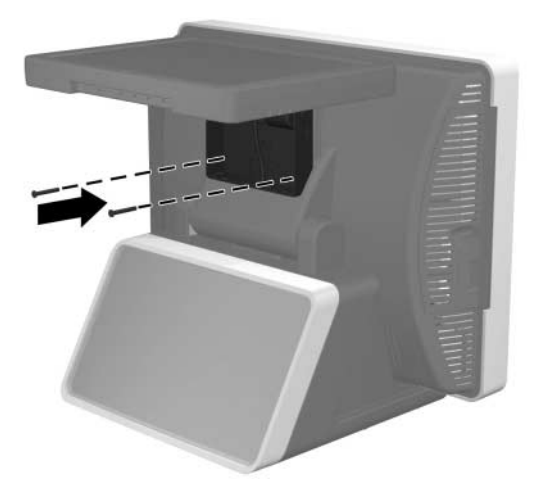

9. Repositionnez le cache de la charnière en placant les côtés supérieurs du cache sur ceux de la charnière 0, puis en appuyant<br>sur l'arrière du cache afin qu'il s'enclenche dans la charnière 0.

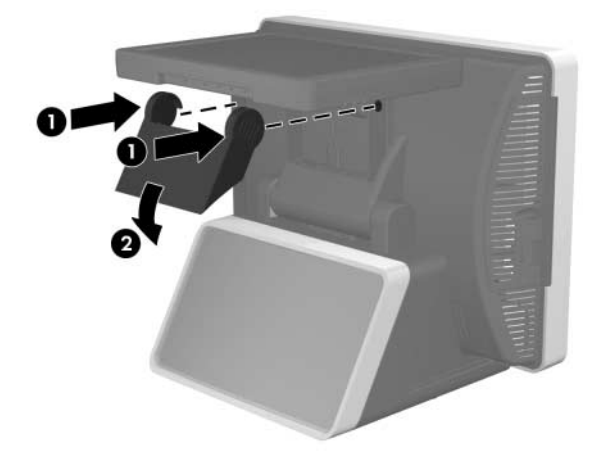

3. Avant d'installer l'écran LCD, vous devez désinstaller l'écran VFD (Vacuum Fluorescent Display) situé à l'arrière du ap5000.

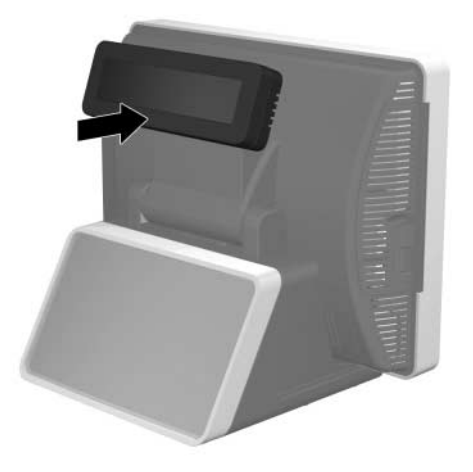

**4.** Déconnectez le câble série du VFD du panneau d'E/S arrière.

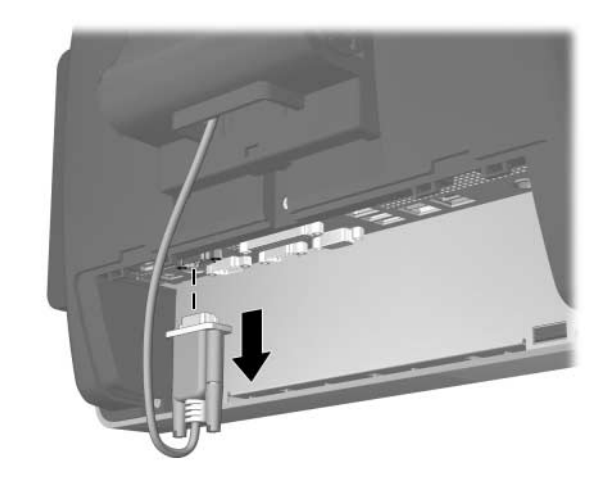

5. Retirez le cache plastique de la charnière en tirant les deux<br>côtés supérieurs du cache vers l'extérieur 0, puis en faisant<br>glisser le cache vers l'arrière pour le retirer de la charnière 0.

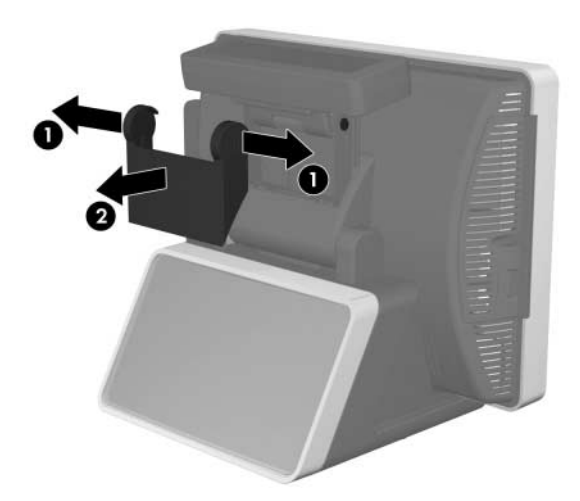

10. Branchez le câble VGA au connecteur VGA situé sur le panneau d'E/S arrière. Veillez à serrer les deux vis à serrage à main sécurisant l'extrémité du câble au connecteur.

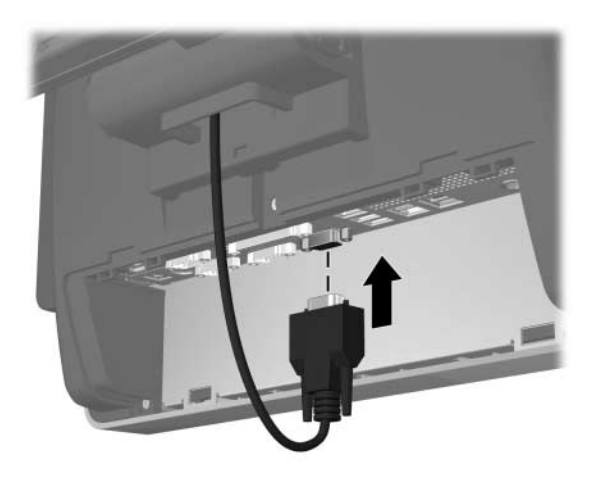

11. Replacez le cache d'E/S en insérant les languettes situées à l'arrière du cache dans les fentes situées à la base de l'écran à l'arrière du cache dans les fentes situées à la base de l'écran tactile <sup>1</sup> et en faisant pivoter la partie supérieure du cache afin de l'enclencher de l'enclencher **@**.

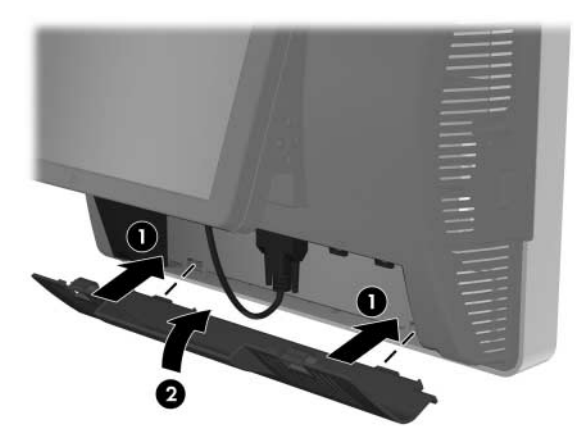

12. Reconnectez le cordon d'alimentation et appuyez sur<br>l'interrupteur d'alimentation du panneau d'E/S @ Ap<sub>l</sub> l'interrupteur d'alimentation du panneau d'É/S ●. Appuyez<br>sur l'interrupteur d'alimentation de l'écran LCD ❷.

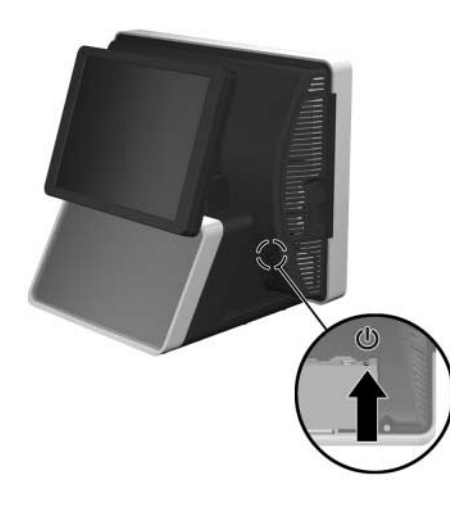

#### Boutons de contrôle de l'écran LCD

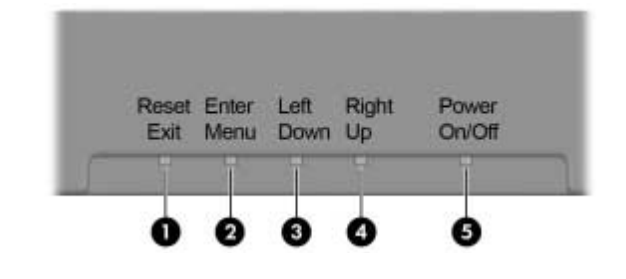

### Avis de la FFC (Federal Communications Commission)

Cet équipement a été testé et déclaré conforme aux limites imposées<br>aux appareils électroniques de classe A, conformément à l'article 15<br>de la réglementation de la FCC. Ces limites sont destinées à fournir un<br>niveau de pro équipement génère, utilise et peut émettre une énergie de fréquences<br>radio. En outre, s'il n'est pas installé et utilisé conformément aux<br>instructions, il peut occasionner des interférences nuisibles aux<br>communications rad

#### **Modifications**

La FCC exige que l'utilisateur soit averti de ce que toute modification apportée au présent matériel et non approuvée explicitement par Hewlett Packard Company est de nature à le priver de l'usage de l'équipement.

#### Câbles

Conformément à la réglementation FCC, toute connexion à cet appareil doit s'effectuer au moyen de câbles blindés protégés par un revêtement métal RFI/EMI.

## Canadian Notice

This Class A digital apparatus meets all requirements of the Canadian Interference-Causing Equipment Regulations.

### Avis Canadien

Cet appareil numérique de la classe A respecte toutes les exigences du Règlement sur le matériel brouilleur du Canada.

#### Avis réglementaire de l'Union Européenne

Ce produit est conforme aux directives suivantes de l'Union Européenne :

- Directive 2006/95/EC sur les basses tensions
- •Directive 2004/108/EC sur la compatibilité électromagnétique (CEM)
- •Directive 2009/125/EC sur l'écoconception, le cas échant

- $\bullet$  Réinitialiser Appuyez pour calibrer automatiquement l'écran /Quitter LCD. Si le menu OSD (Affichage à l'écran) est ouvert, appuyez pour quitter ce menu.
- $\bullet$  Entrer/ Menu Si le menu OSD est ouvert, appuyez pour entrer dans un menu ou un sous-menu. Si le menu OSD <sup>n</sup>'est pas ouvert, appuyez pour l'ouvrir.
- 6 Gauche/ Bas Appuyez pour vous déplacer vers la gauche ou vers le bas dans un menu OSD.
- 4 Droite/ HautAppuyez pour vous déplacer vers la droite ou vers le haut dans un menu OSD.
- $\bullet$  Allumer/ ÉteindreAppuyez pour allumer ou éteindre l'écran LCD.

La conformité CE de cet appareil est garantie uniquement s'il est alimenté par un adaptateur secteur estampillé CE fourni par HP.

La conformité à ces directives implique la conformité aux normes<br>européennes harmonisées (Normes européennes) applicables qui sont<br>répertoriées sur la Déclaration de conformité de l'UE émise par Hewlett-<br>Packard pour ce pr

La conformité est indiquée par le label de conformité placé sur le produit :

Pour les questions réglementaires, adressez-vous à Hewlett-Packard GmbH, HQ-TRE, Herrenberger Strasse 140, 71034 Boeblingen, Allemagne.

## Avis allemand relatif à l'ergonomie

Les produits HP affichant le critère d'homologation "GS", et faisant<br>partie d'un système comprenant des ordinateurs, des claviers et des<br>moniteurs HP affichant le critère d'homologation "GS", sont conformes<br>aux exigences e

### China Notice

此为&级产品,在生活环境中,该产品可能会造成无线电干扰。在这种情况下,可能需要用 户对其干扰采取可行的措施。

### Japanese Notice

この装置は、クラスA情報技術装置です。この装置を家庭環境で使用すると電 波妨害を引き起こすことがあります。この場合には使用者は適切な対策を講す るよう要求されることがあります。

**VCCI-A** 

## Korean Notice

이 기기는 입무용(A급)으로 전자파적합등록을 한 기기이오니 A급 기기 판매자 또는 사용자는 이 점을 주의하시기 바라며, 가정 외의 (업무용 방송통신기기) 지역에서 사용하는 것을 목적으로 합니다.

#### Taiwan Notice

#### 警告使用者

這是甲類的資訊產品,在居住的 環境中使用時,可能會造成射頻 干擾,在這種情況下,使用者會 被要求採取某些適當的對策

# Versions localisées de ce document

Les versions localisées de ce document sont disponibles sur<br>http://www.hp.com pour les langues suivantes :

- Portugais (Brésil)
- Néerlandais
- Anglais
- •Français
- •Allemand
- Indonésien
- •Italien
- •Japonais
- Coréen
- •Chinois simplifié
- •Espagnol
- Chinois traditionnel
- Thai

#### N° Bouton Description

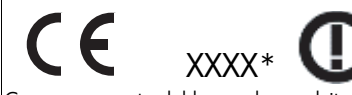

Ce marquage est valable pour les produits non-télécom et les produits télécom harmonisés de l'UE (comme Bluetooth)

Ce marquage est valable pour les produits

télécom non harmonisés de l'UE. \*Numéro d'organisme notifié (utilisé uniquement s'il est applicable - voir l'étiquette du produit)

La déclaration de conformité CE officielle de l'UE pour cet appareil<br>est disponible à l'adresse suivante : <u>http://www.hp.eu/certificates</u>.